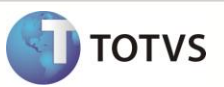

# **Criação do Parâmetro MV\_ALCADOP**

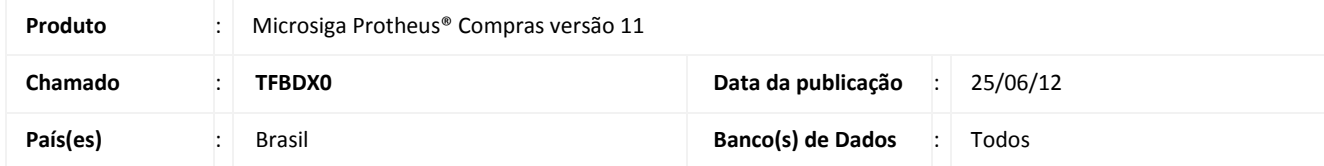

Implementada melhoria com a criação do parâmetro **MV\_ALCADOP,** que permite habilitar o controle de alçadas na geração de Autorização de Entrega, a partir das OPs geradas por venda.

#### **PROCEDIMENTO PARA IMPLEMENTAÇÃO**

Para viabilizar essa melhoria, é necessário aplicar o pacote de atualizações (*Patch*) deste chamado.

#### **PROCEDIMENTOS PARA CONFIGURAÇÃO**

1. No **Configurador (SIGACFG)** acesse **Ambientes/Cadastros/Parâmetros (CFGX017)**. Crie o parâmetro a seguir:

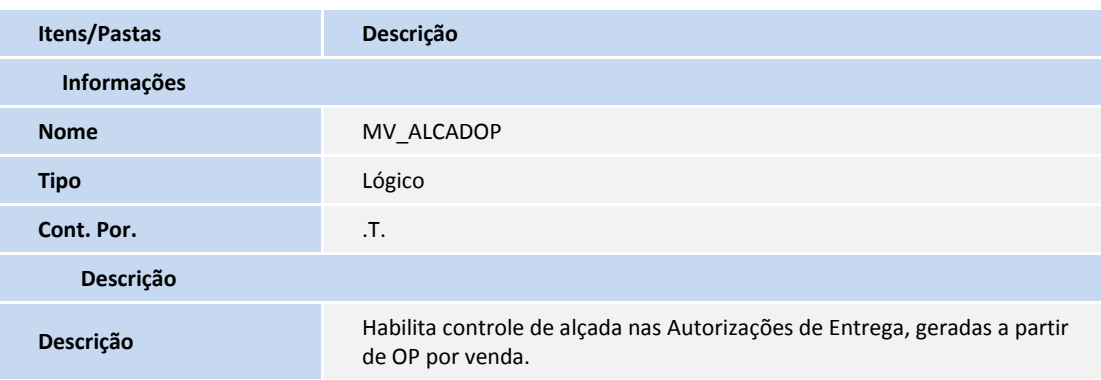

### **PROCEDIMENTOS PARA UTILIZAÇÃO**

- 1. Em **Faturamento (SIGAFAT)** acesse **Atualizações/Pedidos/Pedidos de Venda (MATA410).**
- 2. Inclua um pedido de venda utilizando um produto configurado em um contrato de parceria.
- 3. Em **Estoque (SIGAEST)** acesse **Atualizações/Movimentos Produção/Ordens de Produção (MATA650).**
- 4. Clique em **Vendas**.
- 5. Na tela de Parâmetros, informe no campo **Produto Sem Estrutura Gera?** a opção **Solic. Compra**.

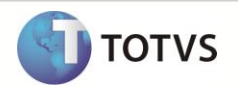

- 6. Selecione o item referente ao pedido de vendas e clique em **Gera o.p.**
- 7. Em **Compras (SIGACOM)** acesse **Atualizações/Contratos/Aut. de Entrega (MATA120).**

Verifique a(s) autorização(ões) de Entrega gerada(s).

## **INFORMAÇÕES TÉCNICAS**

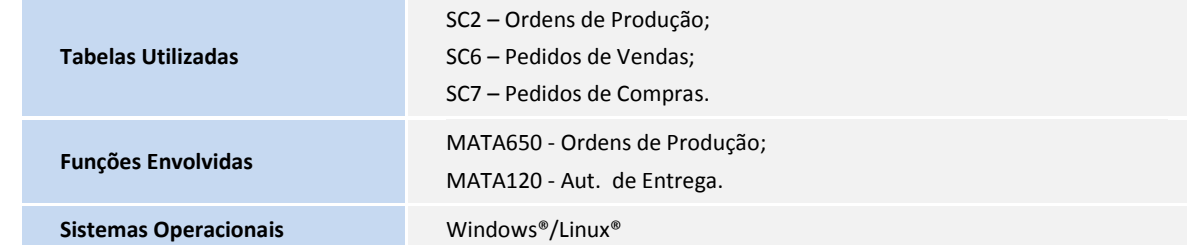